# **QGIS Application - Bug report #14118**

**regression: unchecking one sub-layer of a categorized symbology leads to no features being drawn**

*2016-01-15 08:27 PM - Mathieu Pellerin - nIRV*

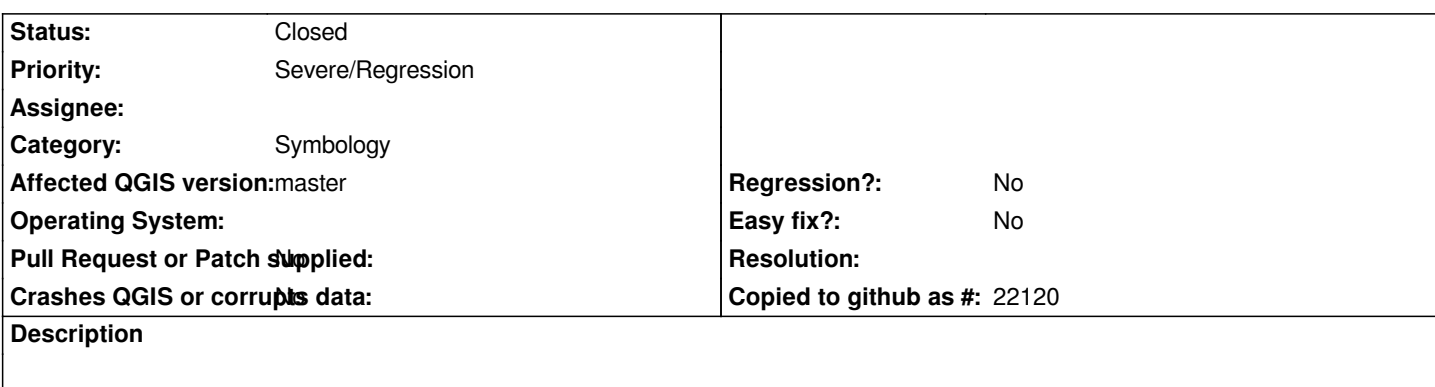

*If one sub-layer node of a categorized symbology is unchecked, the whole layer fails to draw features of the other checked sub-layer categories. Not sure when this regression slipped into master, obviously needs addressing ;)*

# **Steps to reproduce**

- *1. Create a new project, add an existing vector layer with enough features and at least one field to create a categorized symbology*
- *2. Open the layer property, switch symbology to categorized, enter a field and classify*
- *3. Click on ok to leave the layer property window and return to the main canvas*
- *4. Uncheck one sub-layer category in the layer panel*
- *5. No features will be drawn, even though other sub categories have matching features*

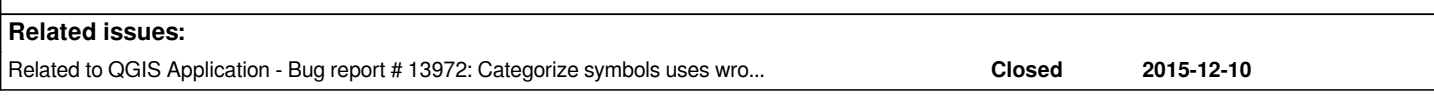

# **Associated revisions**

### **Revision 8435fee4 - 2016-01-19 01:38 AM - Nyall Dawson**

*Correctly quote field name in categorized filters (fix #14118)*

# **History**

### **#1 - 2016-01-16 03:40 AM - Sebastian Dietrich**

*- File QgisCategorizedPartlyShown.png added*

*- Status changed from Open to Feedback*

*I can not reproduce using master (commit:1cd4570136344caafebbe911bbe797ddbc87a56a).*

*Can you post the exact steps to reproduce and attach the files necessary?*

*QgisCategorizedPartlyShown.png*

# **#2 - 2016-01-16 01:41 PM - Nyall Dawson**

*Also try with*

- *1. Expression compilation switched off*
- *2. A different format dataset*

### **#3 - 2016-01-16 09:08 PM - Mathieu Pellerin - nIRV**

- *Resolution set to not reproducable*
- *Status changed from Feedback to Closed*

*I can't reproduce this regression anymore (while I could yesterday). Closing to remove blocker noise, will re-open if I stumble on it and can attach a test case.*

### **#4 - 2016-01-17 05:44 PM - Mathieu Pellerin - nIRV**

- *Resolution deleted (not reproducable)*
- *File classified\_error.zip added*
- *Status changed from Closed to Reopened*

*Ah, found out what triggered the bug, that is a joined field. Attaching a testcase project.*

### **Steps to reproduce**

- *1. Load the attached classified\_error project file*
- *2. Uncheck one of the sub-layer of the cphum09 layer*
- *3. Notice all features are gone, even though other sub-layers are checked and should render*

# **#5 - 2016-01-18 04:39 PM - Nyall Dawson**

*- Status changed from Reopened to Closed*

*Fixed in changeset commit:"8435fee4a434a4c30b96aa62d09dd345bb2577d4".*

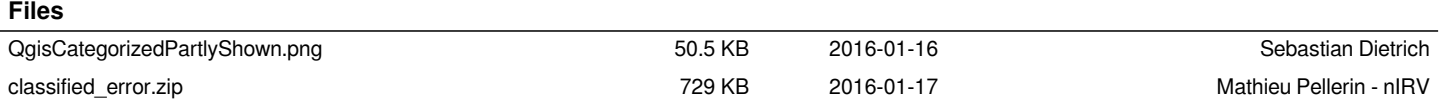